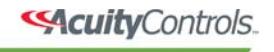

Fresco.

## **Fresco Studio Input Masking**

## **-- To test masking ON buttons:**

- 1. Connect a nPod switch to the Fresco station and verify it in Menu -> Setup -> nLight
- 2. Use Fresco Studio to import the project from the station; (Note: if the device is shown on station but can't be imported into Studio software, reset the
- station to fix it) 3. Go to the Inputs tab and assign channels to the inputs of the nPod device.
- 4. Create a new schedule
- 5. Set time of the first event as 12:01pm, select Input as object type, then select an input node. Set action as Mask, and select ONs to be masked.
- 6. Set time of the second event as 12:03pm, select Input as object type, then select the same input node as in step 3. Set action as Unmask, and select ONs to be unmasked.
- 7. Send schedule to the station, change station time to 12:00pm, then reset the station.
- 8. Upon reboot, verify that the buttons of the nPod device work (controlling the assigned channels).
- 9. After 12:01pm, verify that the being masked ON button stops working.
- 10. After 12:03pm, verify that the being unmasked ON button starts to work again.

**-- To test masking OFF buttons:** Repeat the above steps 4 - 9 (select OFFs instead of ONs)

## **-- To test masking TIMEOUTS:**

- 1. Connect a nPod switch to the Fresco station and verify it in Menu -> Setup -> nLight
- 2. Use Fresco Studio to import the project from the station; go to the Inputs tab and assign channels to the inputs of the nPod device. Also set timeout values for the inputs to 1 minute.
- 3. create a new schedule
- 4. Set time of the first event as 12:02pm, select Input as object type, then select an input node. Set action as Mask, and select TIMEOUTS to be masked.
- 5. Set time of the second event as 12:05pm, select Input as object type, then select the same input node as in step 3. Set action as Unmask, and select TIMEOUTS to be unmasked.
- 6. Send schedule to the station, change station time to 12:00pm, then reset the station.
- 7. After reboot, wait for the inputs to time out the button should be turned off at 12:01pm (one minute after 12:00pm).
- 8. Turn the button back to ON. At 12:02pm, the scheduled event will mask the timeout of the input, therefore, after one minute, the time out will not happen and the button is still ON.
- 9. At 12:05pm, the second scheduled event will unmask the TIMEOUT. Therefore, one minute later, the button should be turned off.